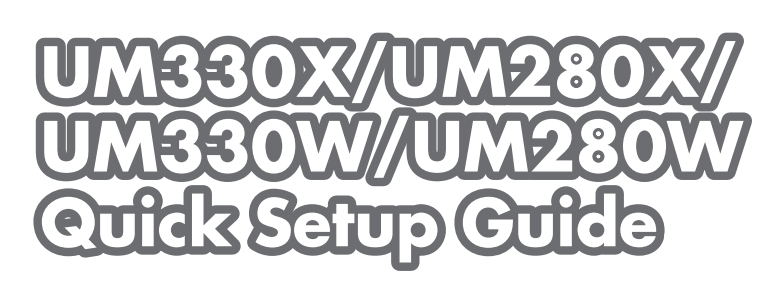

# **Step**

*Remove the cable cover when using for the first time. Connect your computer to the projector.*

*Entfernen Sie beim erstmaligen Gebrauch die Kabelabdeckung. Schließen Sie ihren Computer an den Projektor an.*

*Retirez le cache-câbles lors de la première utilisation. Connecter l'ordinateur au projecteur.*

*Rimuovere il copricavi al momento del primo utilizzo. Collegate il vostro computer al proiettore.*

*Quite la cubierta para cables al usarlo por primera vez. Conectar el ordenador al proyector.*

*Remova a proteção do cabo ao usar pela primeira vez. Conecte seu computador ao projetor.*

*Ta bort kabelskyddet vid första användningstillfället. Anslut din dator till projektorn.*

*Снимите крышку кабеля при использовании в первый раз. Подключите компьютер к проектору.*

처음 사용시 케이블 덮개를 분리하십시오. 컴퓨터를 프로젝터에 연결하십시오.

*(*→ *page 5 of the User's Manual)*

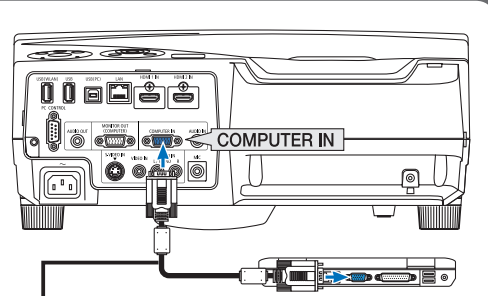

*Supplied computer cable (VGA) Computer-Kabel (VGA) (im Lieferumfang enthalten) Câble d'ordinateur fourni (VGA) Cavo per computer (VGA) in dotazione Cable de ordenador suministrado (VGA) Cabo de computador (VGA) fornecido Medföljande datorkabel (VGA) Прилагаемый компьютерный кабель (VGA)* 제공된 컴퓨터 케이블(VGA)

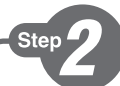

*Connect the supplied power cord. Schließen Sie das mitgelieferte Netzkabel an. Connecter le câble d'alimentation fourni. Collegate il cavo d'alimentazione in dotazione. Conecte el cable de alimentación suministrado. Conecte o cabo de alimentação fornecido. Anslut den medlevererade nätkabeln. Подсоедините силовой кабель, входящий в комплект поставки.* 전원 케이블을 연결하십시오.

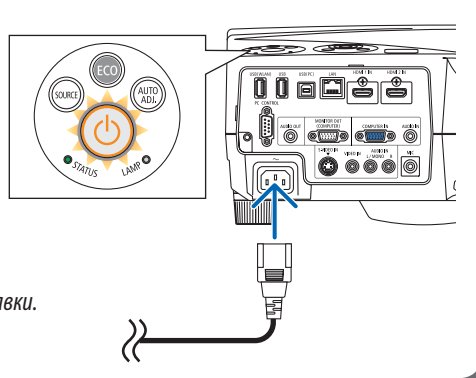

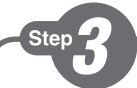

*Drawings of the projector with the cable cover attached to it are used in this and all subsequent examples. Turn on the projector.*

*In diesem und in allen folgenden Beispielen werden Zeichnungen verwendet, auf denen der Projektor mit angebrachter Kabelabdeckung dargestellt ist.*

#### *Schalten Sie den Projektor ein.*

*Des illustrations présentant le cachecâbles fixé sur le projecteur sont utilisées dans cet exemple et dans les exemples suivants.*

*Allumer le projecteur.*

*Illustrazioni del proiettore con il copricavi fissato sono usate in questo e in tutti gli esempi successivi.*

*Accensione del proiettore.*

*En este y en los siguientes ejemplos se usan esquemas del proyector con la cubierta para cables instalada en el mismo.*

#### *Encienda el proyector.*

*Os desenhos do projetor com a proteção do campo anexada são usados neste e em todos os exemplos subsequentes. Ligue o projetor.*

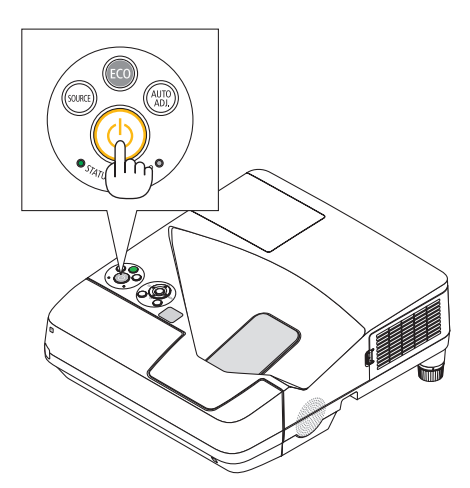

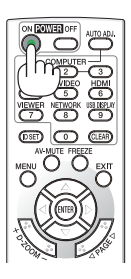

*Bilder på projektorn med kabelskyddet monterat används för detta och alla efterföljande exempel. Slå på strömmen till projektorn.*

*Иллюстрации проектора с прикрепленной к нему крышкой кабеля используются в этом и последующих примерах. Включите питание проектора.*

프로젝터에 케이블 덮개가 부착된 도면이 본 예제와 다음의 모든 예제에 사용됩니다. 프로젝터를 켜십시오.

**Step** 

*Select a source. Auswählen einer Quelle. Sélectionner une source. Selezione di una fonte. Selección de una fuente. Selecione uma fonte. Välja en källa. Выберите источник.* 입력원 선택하십시오.

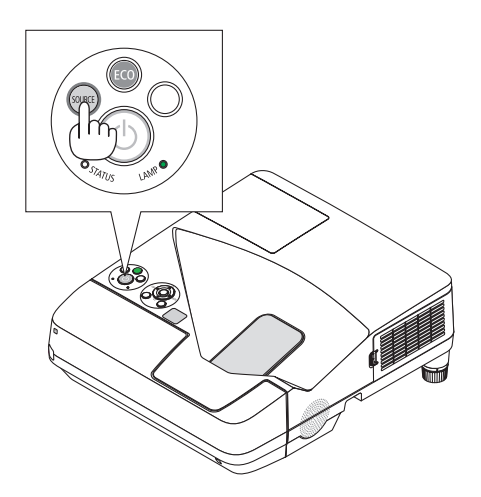

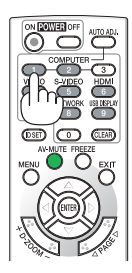

# $TIP<sup>+</sup>$

Press the AUTO ADJ. button to optimize an RGB image automatically.

#### $T$  $I$  $P$  $P$  $\cdot$

Drücken Sie zum automatischen Optimieren des RGB-Bildes die AUTO ADJ - Taste.

#### **ASTUCE:**

Appuyer sur la touche AUTO ADJ. pour optimiser automatiquement une image RGB.

#### SUGGERIMENTO:

Premete il tasto AUTO ADJ, per ottimizzare automaticamente l'immagine RGB.

# SUGERENCIA·

Pulse el botón de AUTO ADJ. para optimizar una imagen RGB automáticamente.

#### DICA:

Pressione o botão AUTO ADJ. (Ajuste automático) para otimizar automaticamente uma imagem RGB.

# $TIPS$

Tryck på AUTO ADJ.-tangenten för att optimera en RGB-bild automatiskt.

# COBET:

Для выполнения автоматической оптимизации иветовых оттенков изображения нажмите кнопку AUTO ADJ.

# 틴:

AUTO ADJ. 버튼을 누르면 RGB 이미지를 자동으로 활용할 수 있습니다.

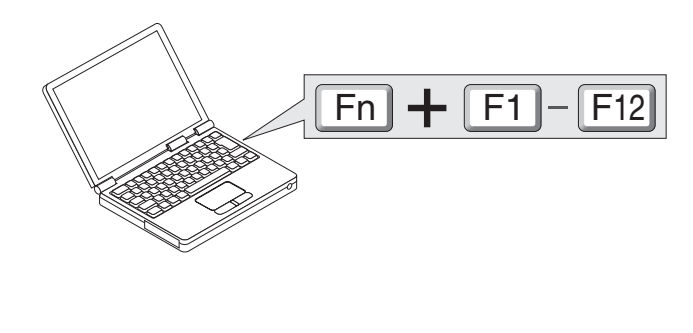

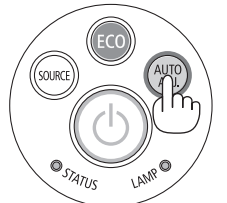

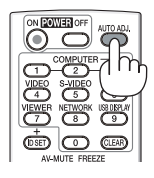

 $\rightarrow$  page 25, 106, 128 of the User's Manual)

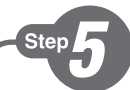

*Adjust the picture size and position. Einstellung der Bildgröße und Bildposition. Ajuster la taille et de la position de l'image. Regolate delle dimensioni e della posizione dell'immagine. Ajuste del tamaño y la posición de la imagen. Ajuste o tamanho da imagem e a posição. Justera bildstorlek och position. Настройте размер и положение изображения.* 영상 크기와 위치를 조정하십시오.

*Adjust the tilt foot Einstellung des Kippfußes Régler le pied de réglage de l'inclinaison Regolate il piedino d'inclinazione Ajuste de las patas de inclinación Ajuste o pé de inclinação Justera lutningen med foten Настройка ножки для регулировки наклона* 기울기 받침을 조절하십시오. *(*→ *Page 21 of the User's Manual)*

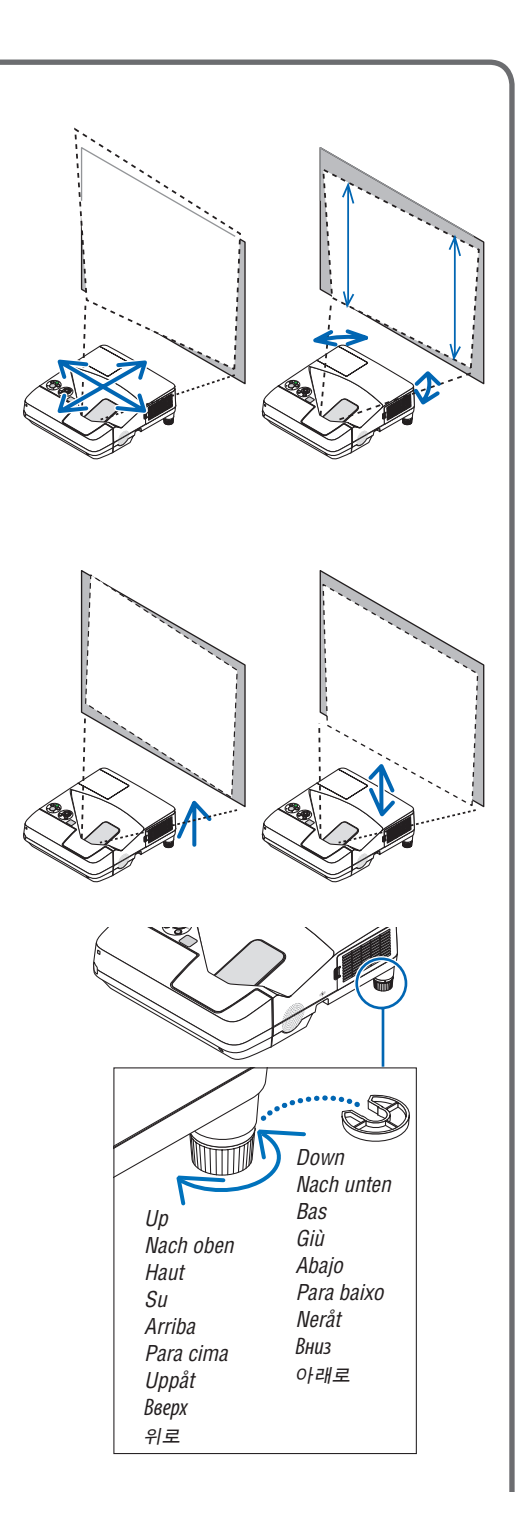

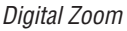

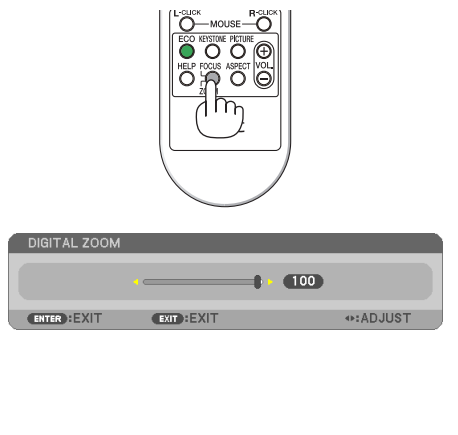

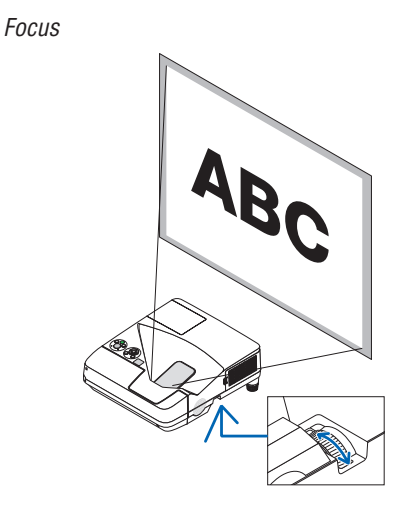

*(*→ *page 22 of the User's Manual) (*→ *page 20 of the User's Manual)*

*You can also use the* ▲ *or* ▼ *button to perform Keystone correction manually with no menu displayed.*

*Sie können die Trapezkorrektur bei ausgeblendetem Menü auch mit den Tasten* ▲ *und* ▼ *per Hand vornehmen.*

*Vous pouvez également utilisez les touches*  ▲ *ou* ▼ *pour effectuer la correction Keystone manuellement sans afficher aucun menu.* 

*È inoltre possibile utilizzare il tasto* ▲ *o* ▼ *per eseguire la correzione della distorsione trapezoidale manualmente senza menu visualizzato.*

*También pude utilizar los botones* ▲ *o* ▼ *para llevar a cabo la corrección keystone manualmente sin ningún menú visualizado.*

*Você também pode usar o botão* ▲ *ou* ▼ *para executar manualmente a correção do trapezoide sem nenhum menu exibido.*

*Du kan också använda tangenten* ▲ *eller* ▼ *för att utföra Keystone-korrigering manuellt när menyn inte visas.*

*Также можно использовать кнопку* ▲ *или* ▼*, чтобы выполнить коррекцию трапециевидного искажения вручную без открытия меню.*

또한 ▲ 또는 ▼ 버튼을 사용하여 메뉴를 표시하지 않고 수동으로 키스톤 보정을 수행할 수 있습니다.

 $\sqrt{n}$  $\mathcal{U}(\Gamma)$ 

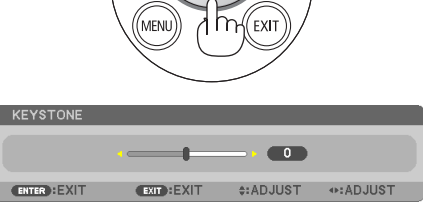

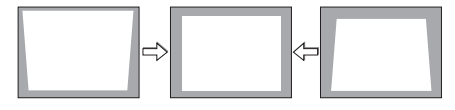

*(*→ *page 23 of the User's Manual)*

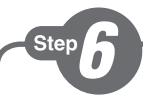

- *1. Press the POWER OFF button twice. The lamp will go off. The POWER indicator will change color to orange and the STATUS indicator will light green. This indicates the projector is in the standby mode.*
- *2. Disconnect the power cord from the wall outlet.*
- *1. Drücken Sie die POWER-OFF-Taste zweimal. Die Lampe schaltet sich aus. Die POWER-Anzeige ändert ihre Farbe zu orange, und die STATUS-Anzeige leuchtet grün. Dadurch wird angezeigt, dass sich der Projektor im Standby-Modus befindet.*
- *2. Ziehen Sie das Netzkabel aus der Steckdose.*
- *1. Appuyez deux fois de suite sur la touche POWER OFF. La lampe s'éteint. Le témoin POWER change de couleur et passe à l'orange, puis le témoin STATUS s'allume en vert. Ceci indique que le projecteur se trouve en mode de veille.*
- *2. Débranchez le câble d'alimentation de la prise murale.*
- *1. Premere due volte il tasto POWER OFF. La lampada si spegne. L'indicatore POWER cambia colore in arancione e l'indicatore STATUS si accende in verde. Ciò indica che il proiettore è in modalità di attesa.*
- *2. Scollegare il cavo di alimentazione dalla presa a muro.*
- *1. Pulse el botón POWER.OFF dos veces. La lámpara se apagará. El indicador POWER cambiará a color naranja y el indicador STATUS se iluminará en verde. Esto indica que el proyector se encuentra en el modo de espera.*
- *2. Desconecte el cable de alimentación de la toma de corriente.*
- *1. Pressione duas vezes o botão POWER OFF (Desligar alimentação). A lâmpada apagará. O indicador POWER (Alimentação) mudará de cor para laranja e o indicador STATUS (Estado) acenderá em verde. Isto indica que o projetor está no modo espera.*
- *2. Desconecte o cabo de alimentação da tomada da parede.*

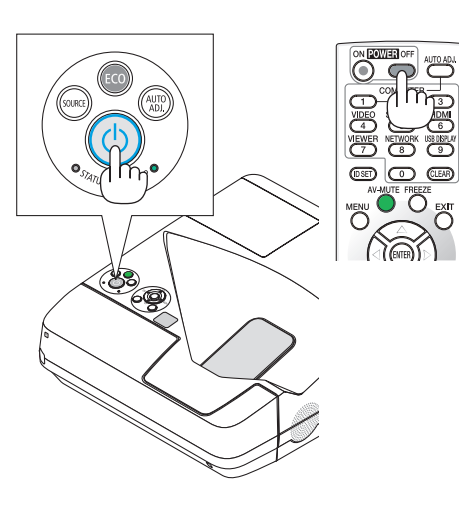

- *1. Tryck på POWER OFF-tangenten två gånger. Lampan släcks. POWER-indikatorn ändrar färg till orange och STATUS-indikatorn lyser grönt. Detta visar att projektorn är i standbyläge.*
- *2. Koppla bort nätkabeln från vägguttaget.*
- *1. Дважды нажмите кнопку POWER OFF. Лампа погаснет. Индикатор POWER изменит цвет на оранжевый, а индикатор STATUS загорится зеленым цветом. Это означает, что проектор находится в режиме ожидания.*
- *2. Отсоедините силовой кабель от розетки.*
- 1. POWER OFF 버튼을 두 번 누릅니다. 램프가 꺼집니다. POWER 식별등의 색상이 오렌지색으로 변경되고 STATUS 식별등이 녹색으로 켜집니다. 이것은 프로젝터가 대기 모드에 있음을 나타냅니다.
- 2. 전원 케이블을 벽에 있는 콘센트에서 뽑아 놓으십시오.
- *(*→ *page 26 of the User's Manual)*

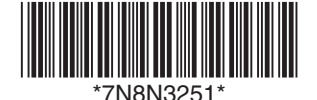

Printed in China